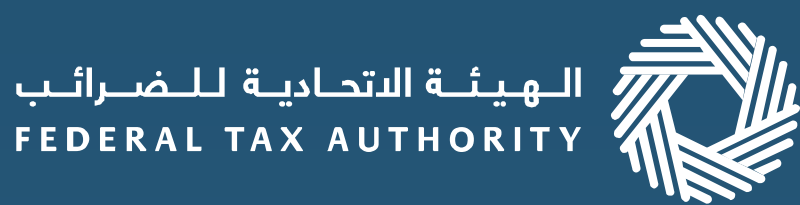

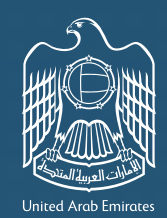

## إمــــارات تــاكــس EMARATAX

## **Refunds on EmaraTax**

If you are a **Business Visitor**, the process of submitting and tracking the status of your refund application online has been further enhanced. Details on how to submit a refund request mentioned below.

Choose the country where your business is registered1 and complete your application including expense<sup>2</sup> and bank details<sup>3</sup>.

## **Steps for a refund request**

1

## 3

2

Login to your account on EmaraTax

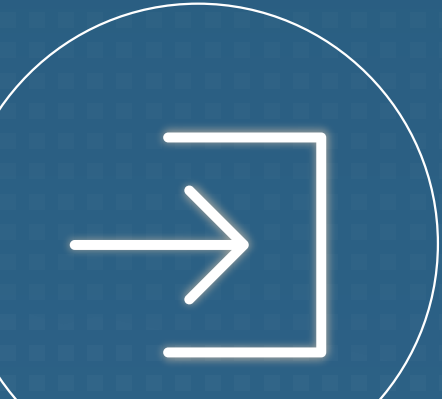

Select special refunds

to apply for the business

4 Your refund request will be reviewed by the FTA. You may check the status of your application on your dashboard.

 $<sup>1</sup>$  If your country is not on the list, you can raise a request to add your country.</sup>

 $2$  If you are populating the expense details online, you must provide the transactions on a line item basis. If you are populating the expense details offline, you must upload the template back to EmaraTax.

<sup>3</sup> If you have a foreign bank account, you must enter the details manually and provide a bank validation letter.

visitor refund and

familiarize yourself with

the application guidelines.